## **Verwerking
van
XDCAM
EX
in
FCP**

De meest voor de hand liggende manier, tegelijk ook de eenvoudigste, is om het ingeladen materiaal
van
jullie
acteursoefening
te
verwerken
in
FCP
versie
6.
Die
versie
kan
de
gebruikte codec
zonder
verdere
ingrepen
verwerken.

Kies
onder
Easy
Setup
voor
Sony
XDCAM
1080i/50
(VBR)

Voor de gelukkigen onder jullie die een computer, FCP 6, een harde schijf en een grafische kaart hebben die deze werklast aan kan zijn daarmee alle formaliteiten om te kunnen werken van de baan. Veel plezier ermee.

Let wel : om uit je computer uit te komen, naar een videomonitor of projector, of voor een playout op tape moet je beschikken over een grafische interface type decklink, AJA, ..., of een HDV recorder, of de camera waarmee je hebt opgenomen. Zonder die noodzakelijke harware krijg je enkel
een
beeld
op
je
computermonitor.
Dat
geldt
dus
ook
voor
de
montagecellen
op
school.
Voor export
naar
HDV,
dus
met
behoud
van
de
oorspronkelijke
kwaliteit,
zie
verder.

Voor al de rest, m.a.w. diegenen die niet over de nodige hard en/of software beschikken stel ik het volgendevoor.:

- 1. Open je project in FCP 6 (bv. op school)
- 2. Doe verder niets in dit project, m.a.w. in je browser wil je de rushes hebben zitten, en niets anders (geen sequence, geen subclips, geen ...).
- 3. ga naar file mediamanager om je materiaal te converteren naar DV-pal
- 4. gebruik de instellingen hieronder

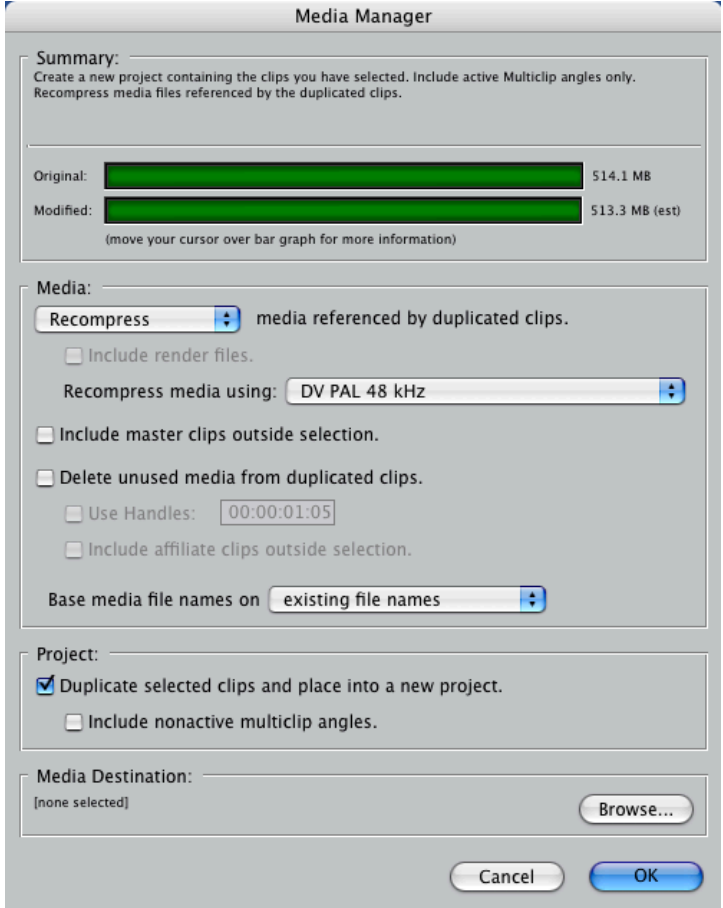

bij "media destination" kies je (maak je) een nieuwe folder voor het "recompressed" materiaal. Bij voorkeur op een externe schijf dus, want je wil vermoedelijk met dit materiaal op een andere computer gaan werken.

Als je op OK drukt zal je gevrragd worden waar het nieuw aan te maken project moet bewaard worden en hoe het moet gaan heten. Het is de bedoeling om verder te gaan werken in een "oudere" FCP versie, dus met dat project kan je verder toch niets meer doen.

**Als deze bewerking gedaan is (dat zal een tijdje duren) sluit je dit project af, om er nooit meer terug in te komen.**

## **Je werkt vanaf hier verder op de computer waar je de rest van de montage op gaat doen**

Je maakt een nieuw project aan en kiest in Easy Setup voor DV-pal 48kHz, maar je moet de sequence setting lichtjes aanpassen (hieronder de juiste settings).

Al wat je nu nog moet doen is het recompressed materiaal importeren in dit project en je kan aan de slag.

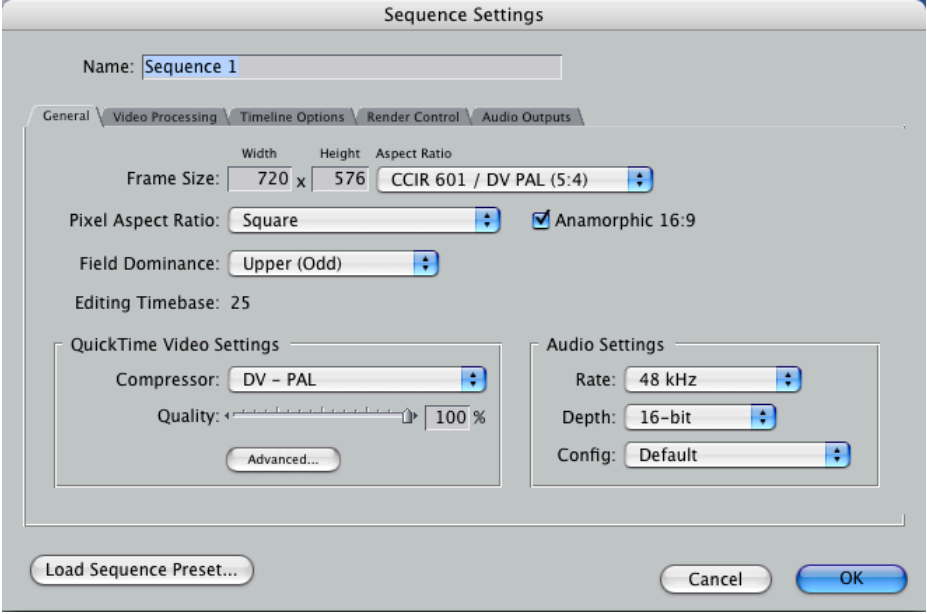

## **(Her)conformatie
van
een
DV‐
naar
een
XDcamEX
project**

Een eerste voorwaarde voor de conformatie is uiteraard dat het projest zijn leven ooit begonnen is als een XDcam project (zoals bijvoorbeeld de acteursoefening), dat je om practische redenen hebt omgezet naar een DV project.

Hoe ga je te werk :

- 1. Je kan dit enkel doen op een computer die uitgerust is met FCP 6.0.5, bijvoorbeeld de computer die je voor de digitalisatie hebt gebruikt.
- 2. je zorgt ervoor dat je je projest bij hebt op bv. een memorystick
- 3. je opent het project op de FCP 6 computer
- 4. er zal je gevraagd worden of je je project wil upgraden naar de nieuwere versie, ja dus
- 5. tenzij je het DV materiaal ook aan de computer hebt hangen (op een externe harde schijf bijvoorbeeld) zal FCP je vertellen dat alle materiaal offline is
- 6. al wat je moet doen is reconecten met het oorspronkelijke XDcamEX materiaal en je bent bijna klaar
- 7. je verandert de sequence settings van je definitieve montage terug naar de XDCAM EX 1080i/50 (VBR) preset (zie screenshots hieronder)
- 8. vermoedelijk zal je nog een en ander moeten renderen
- 9. als dat gedaan is ben je klaar voor een playout naar tape

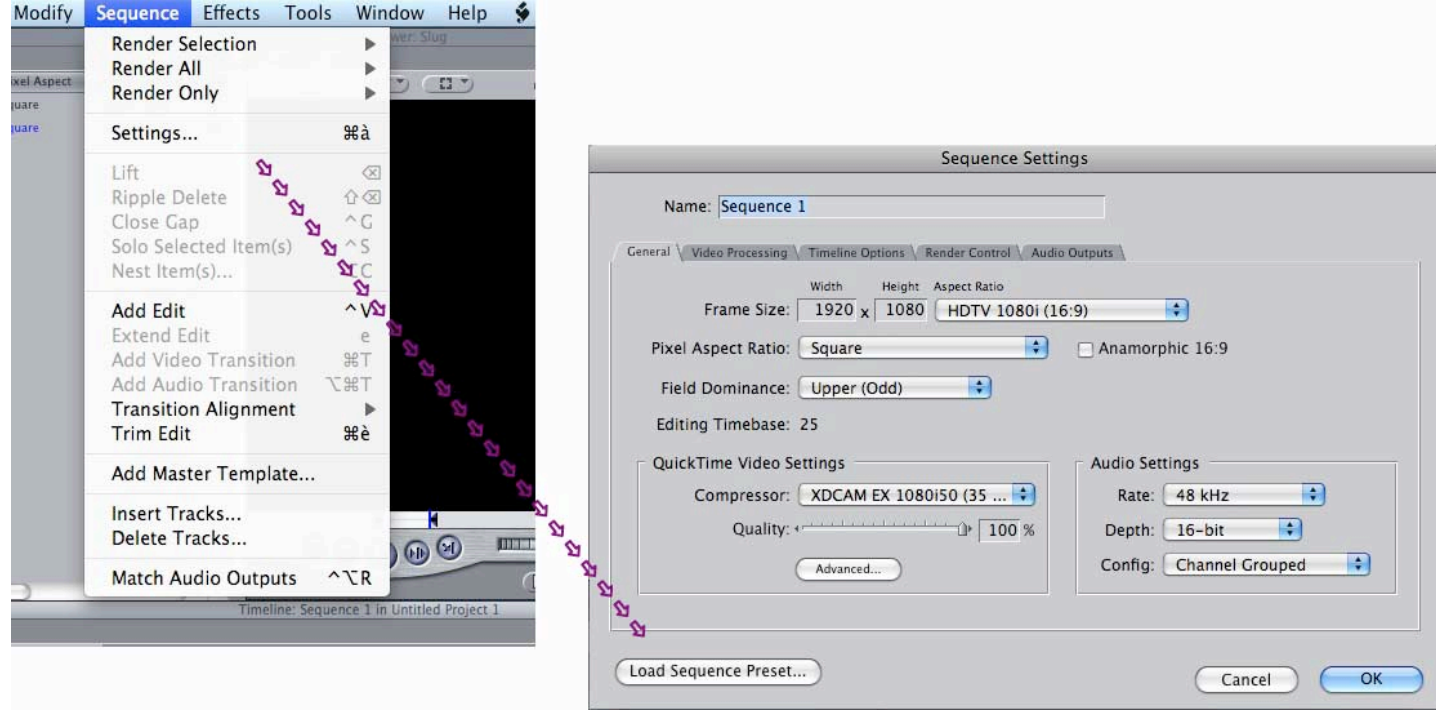